## **SCRIPPS IT – SCHEDULING MEETINGS IN OUTLOOK USING FINDTIME**

This tip sheet provides step-by-step instructions for scheduling meetings in Outlook using the new FindTime polling plugin, you do not need to be an administrator to install.

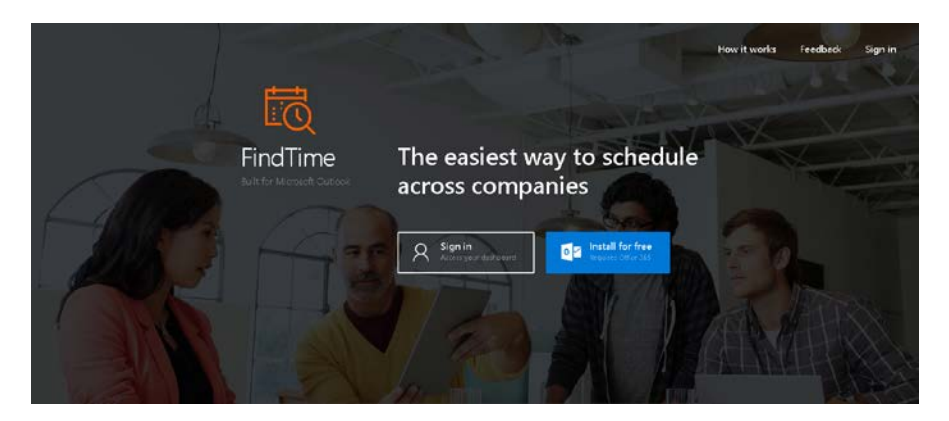

- 1. Follow link<https://findtime.microsoft.com/> Select either:
	- Install FindTime for free onto Office 365.
	- OR Sign in to Outlook account online
- 2. Open Outlook and create a new email
- 3. Enter recipients in the TO field of email (Must be at least 2 recipients)
- 4. On Outlook Application, find the FindTime panel in the upper right hand side of the email
- 5. On Outlook Online, FindTime can be found by clicking "…" at the bottom right corner of the email

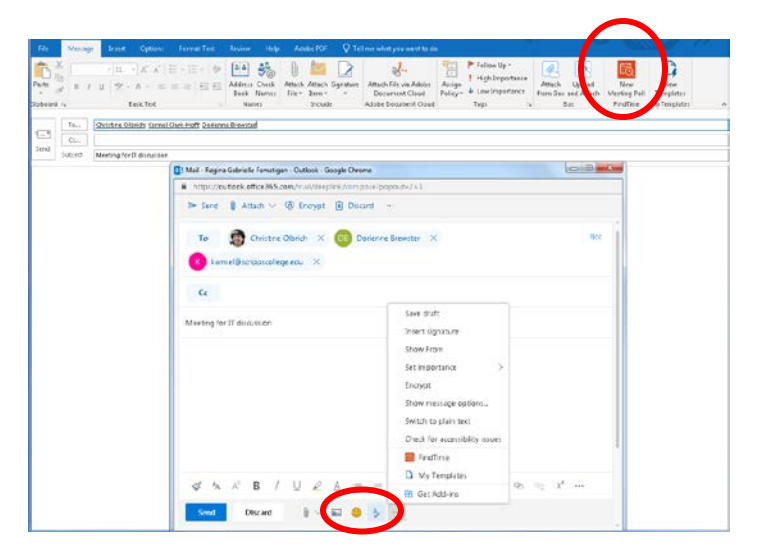

6. Click on FindTime Panel

- 7. Choose different dates by navigating arrows on either side of month.
- 8. Choose from different meeting duration by clicking drop down at upper left.
- 9. Choose from different time slots by scrolling up or down.
- 10. Click on time slot to decide on possible meeting times. Chosen time slots will turn green and will become options on FindTime meeting poll.
- 11. Once time options are selected, click on "Next" in bottom right corner

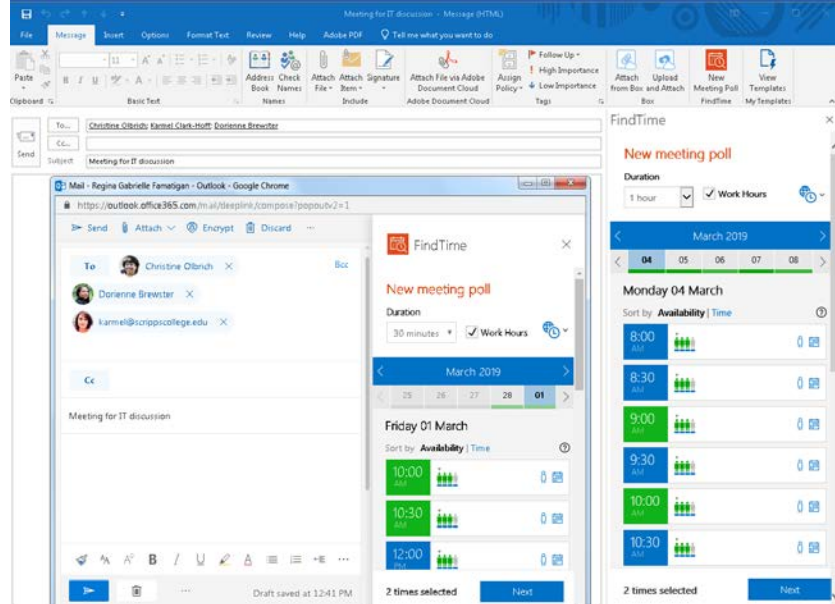

- 12. Confirm meeting option times.
- 13. Click on "Insert to email" in bottom right

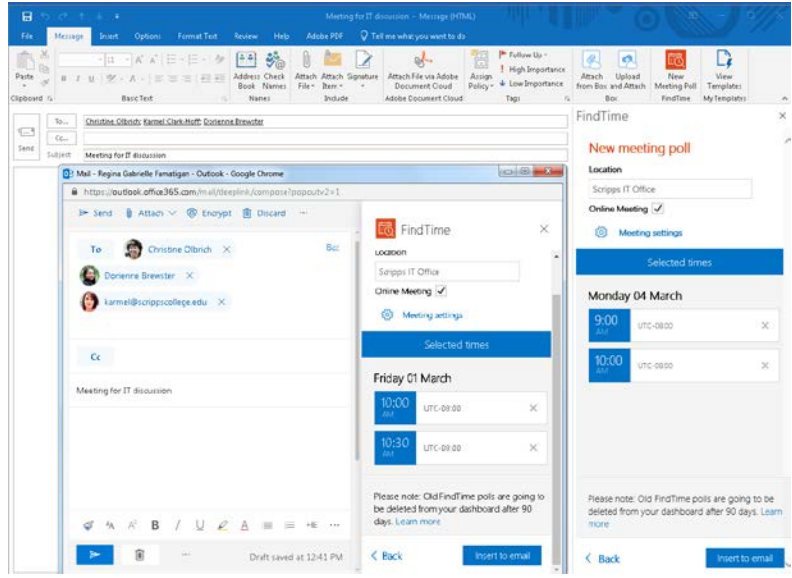

14. Poll is now created and attached to email. Send the email and the poll will begin!

## **FINDTIME PROXY TIP SHEET**

## RESPONDING TO FINDTIME POLL AS YOURSELF:

- 1. Click on Select Options in email
- 2. A window will pop up and present options for voting yes/no/prefer
- 3. There is also the option to add another time in blue down below the proposed options
- 4. When finished, click submit

RESPONDING TO POLL AS PROXY FROM OUTLOOK APP:

- 1. Open the same window by clicking on Select options
- 2. Copy/paste address in search bar into an incognito tab
- 3. "Who are you?" window will appear
- 4. Click on name of person you are voting for and same window for voting will appear
- 5. If the name is not present, click "add yourself" and type in name and email address